# **Istruzioni per l'iscrizione all'esame per i/le candidati/e**

I/le candidati/e devono iscriversi tramite il portale web, raggiungibile all'indirizzo <https://www.hrse.ch/it>

### **1. Scelga l'esame a cui desidera iscriversi**

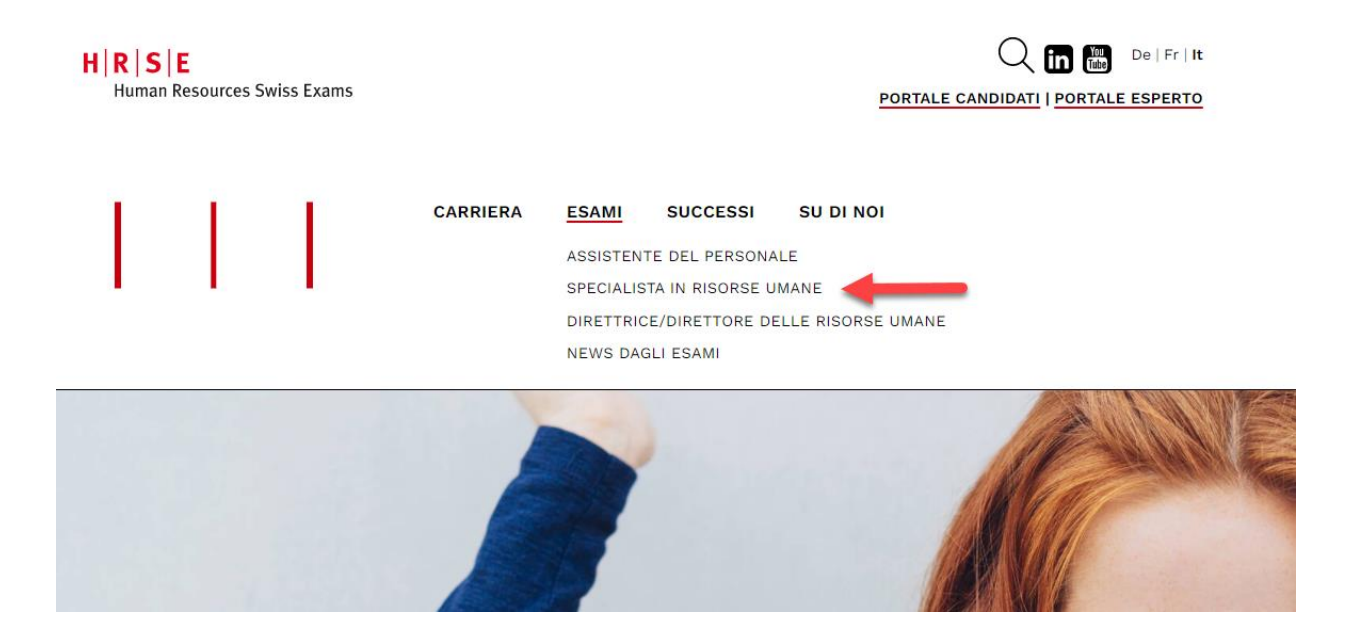

#### 2. Clicchi sull'opzione corrispondente e successivamente su "Iscrizione"

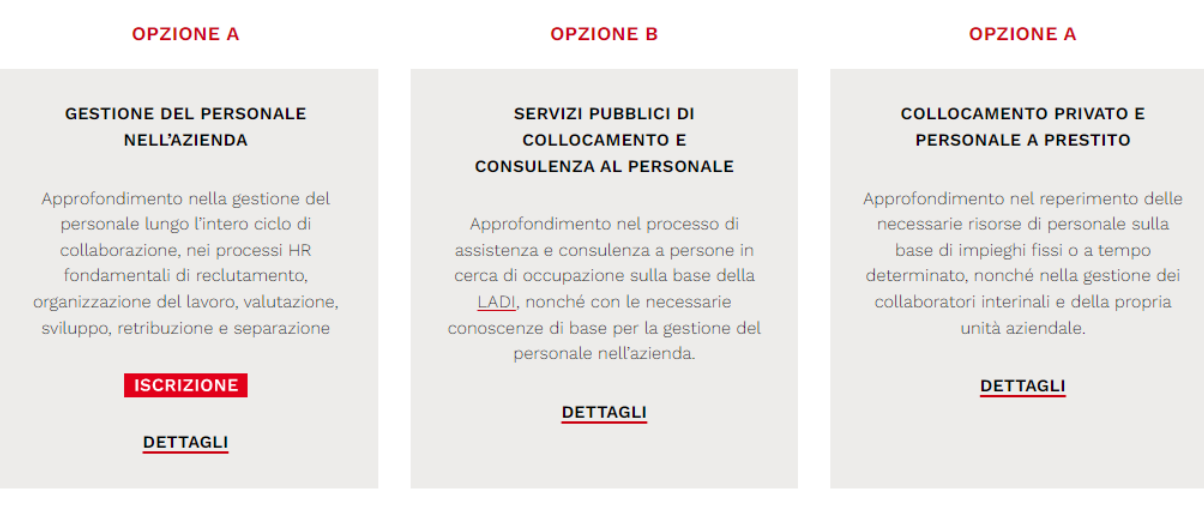

o:

#### **OPZIONE A GESTIONE DEL PERSONALE NELL'AZIENDA**

Lo specialista in risorse umane, opzione gestione del personale nell'azienda, assiste i dirigenti nei processi fondamentali di gestione del capitale umano lungo l'intero ciclo di collaborazione: reclutamento, organizzazione del lavoro, valutazione, sviluppo, retribuzione e separazione.

#### PROFILO PROFESSIONALE

Lo specialista in risorse umane, opzione gestione del personale nell'azienda, opera in imprese private ed enti pubblici. A dipendenza delle dimensioni dell'organizzazione, può trattarsi di un operatore generalista o specializzato. Di conseguenza, il suo ambito di lavoro specifico può essere:

- · Nelle piccole e medie imprese lo specialista in risorse umane si occupa spesso di tutte le questioni attinenti alla gestione del personale.
- · Nelle grandi organizzazioni si occupa di funzioni specifiche attinenti alla gestione del personale.

Inoltre, la gestione delle risorse umane è sempre più spesso caratterizzata dalla presenza di reti e attività operative internazionali

- In funzione delle dimensioni dell'organizzazione, lo specialista in risorse umane ha
- · diversi interlocutori interni di riferimento, ad esempio la direzione, i dirigenti di vario livello gerarchico e i collaboratori;
- · diversi partner commerciali esterni, ad esempio le autorità, i centri di formazione, i fornitori di servizi per il personale e le assicurazioni.

Lo specialista in risorse umane dispone di buone competenze di economia aziendale. Ha una solida conoscenza dell'azienda e familiarità con il modello di business e il settore in cui opera.

Lo specialista in risorse umane fornisce importanti contributi al raggiungimento degli obiettivi strategici e operativi dell'azienda, nel rispetto di una gestione economica delle risorse. Con la sua attività di gestione del personale contribuisce a creare valore e produttività in azienda, rispettivamente nella propria unità organizzativa.

#### PROFILO PROFESSIONALE GESTIONE DEL PERSONALE NELL'AZIENDA

#### DATE DEGLI ESAMI E TERMINI D'ISCRIZIONE

L'esame professionale di Specialista in risorse umane si svolge una volta l'anno. È possibile iscriversi online all'esame del 2022 dal 8 marzo fino al 30 aprile 2022.

**ISCRIZIONE** 

**3. Sotto "Non sono ancora registrato" inserisca il suo indirizzo e-mail e clicchi su"Registra"** *Nota: a causa di un cambiamento del sistema nel 2021, i/le ripetenti dell'anno d'esame 2020 e precedenti devono registrarsi nuovamente.*

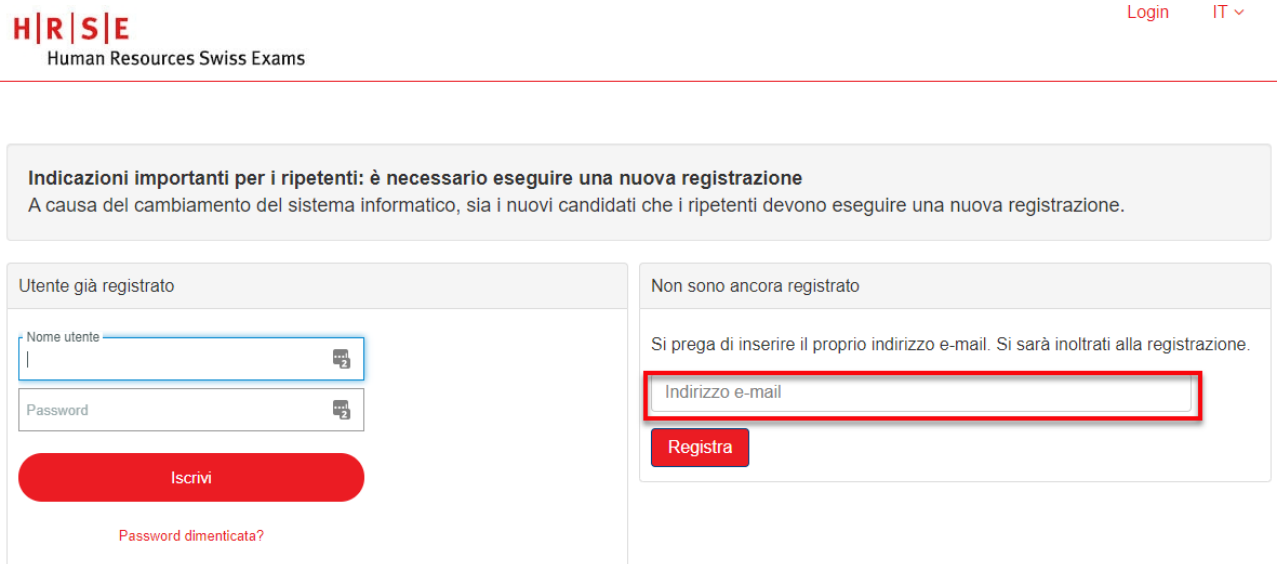

### **4. Scelga le parti d'esame che deve sostenere.**

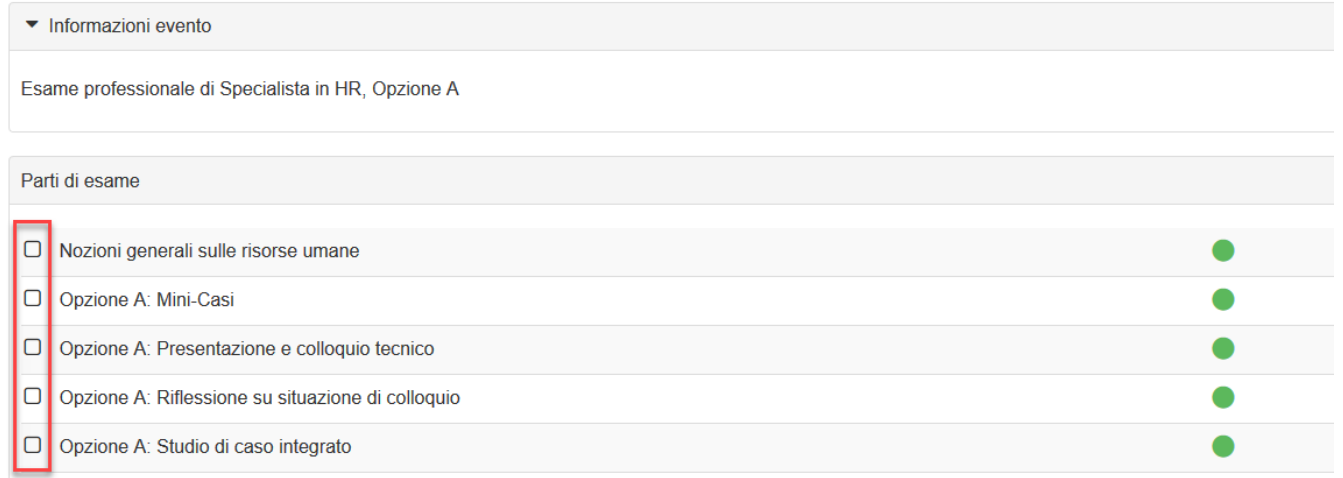

# **5. Inserisca i suoi dati personali.**

- Genere
- Nome
- Cognome
- Data di nascita
- Numero di assicurazione sociale AVS *Nota: il numero AVS è un campo obbligatorio per i/le candidati/e che vivono e/o lavorano in Svizzera.* • N. IBAN:
	- *Nota: il numero IBAN serve per gli eventuali rimborsi in caso di ritiro.*
- Nazione di attinenza
- Luogo di attinenza *Nota: il campo "Luogo di attinenza" è obbligatorio per i/le cittadini/e svizzeri/e.*
- Cantone di attinenza *Nota: il campo "Cantone di attinenza" è obbligatorio per i/le cittadini/e svizzeri/e.*

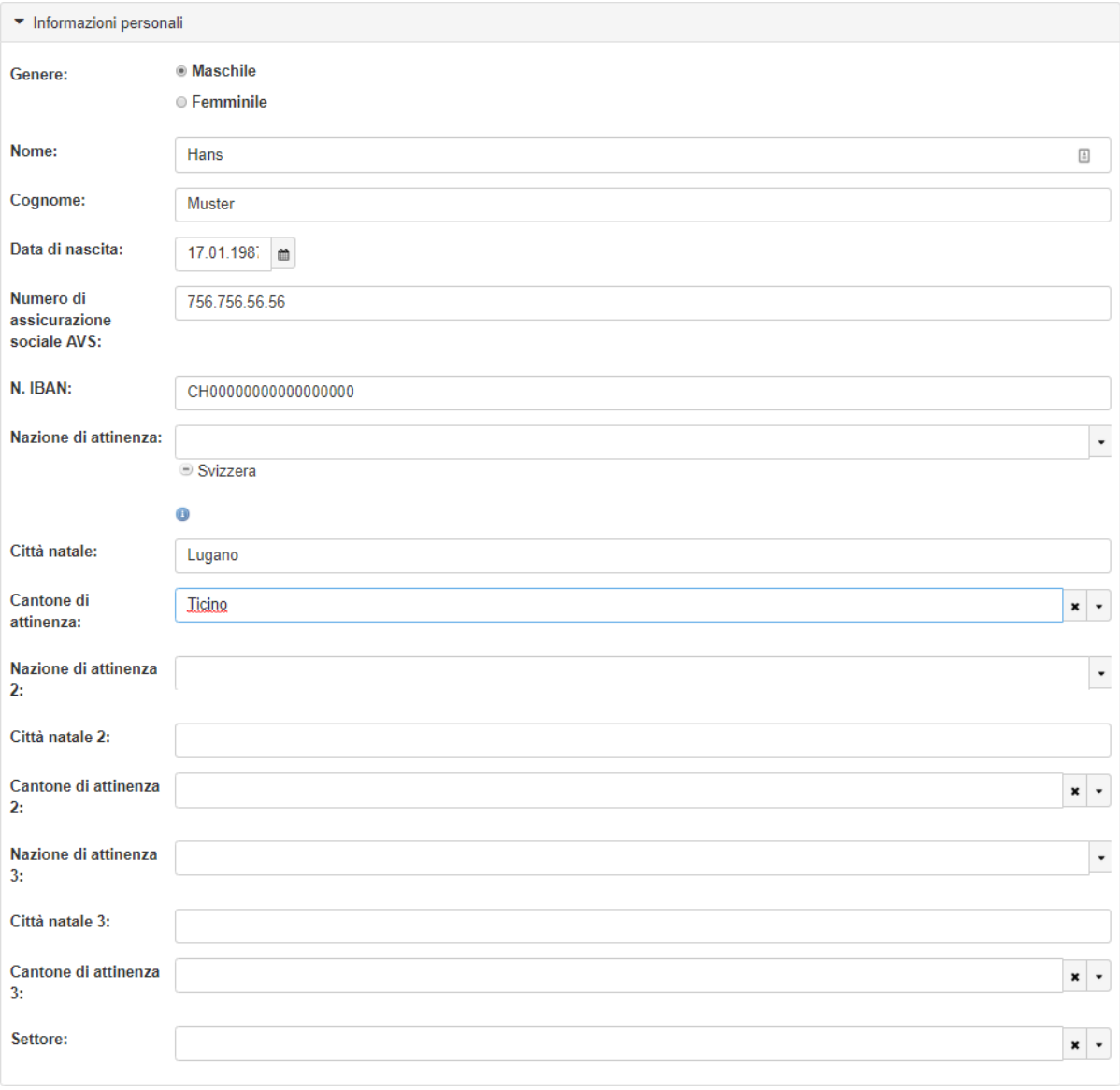

**6. Inserisca i suoi dati per le comunicazioni e le informazioni relative al suo indirizzo privato**

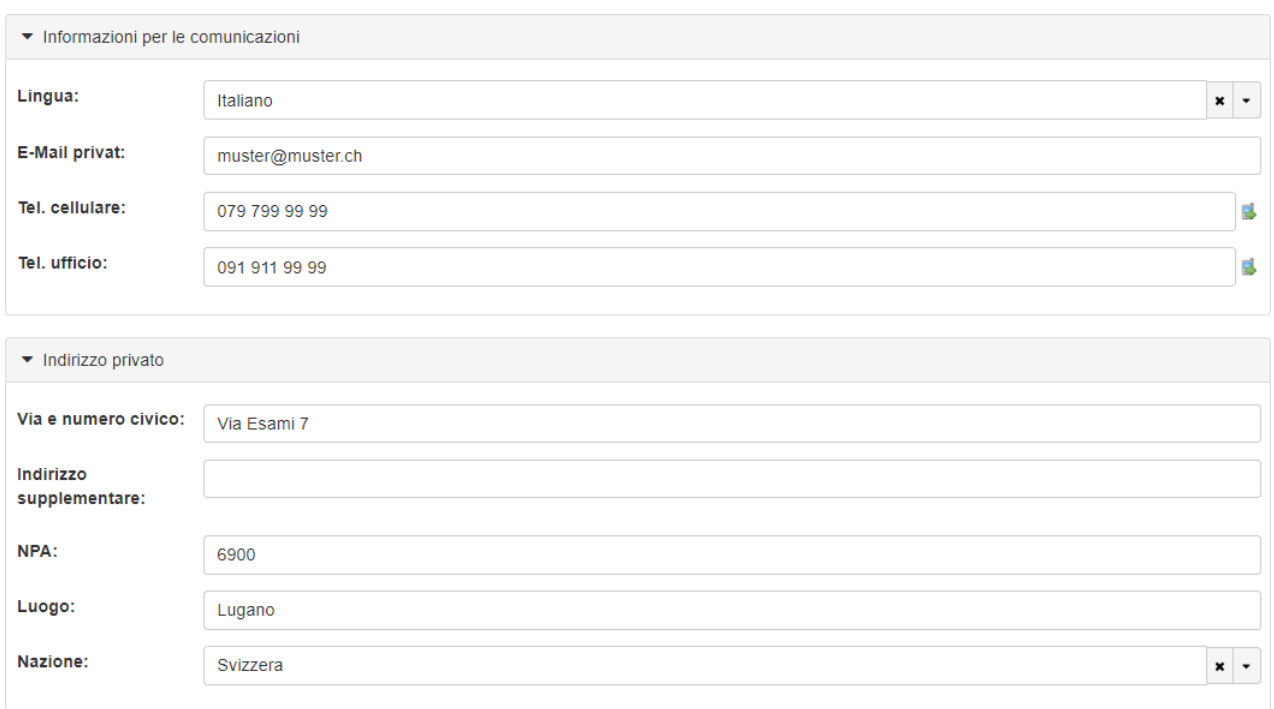

### **7. Facoltativo: Inserisca un indirizzo di fatturazione.**

*Nota: completi l'indirizzo di fatturazione, solo nel caso in cui sia diverso dal suo indirizzo privato.*

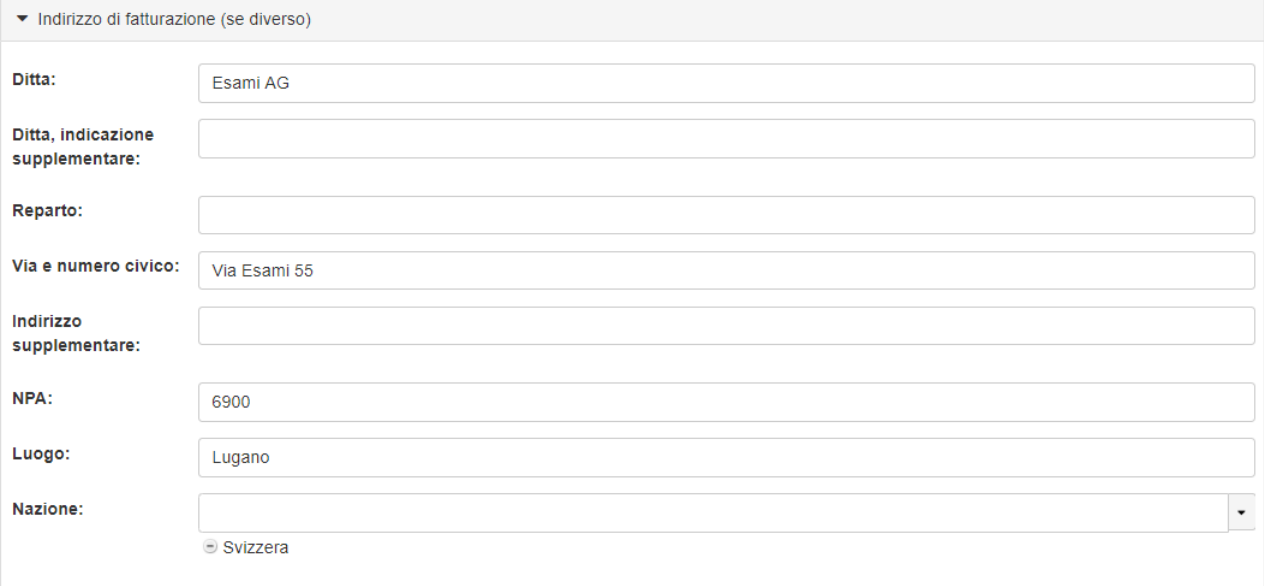

#### **8. Informazioni supplementari**

#### **a) Compili i seguenti campi:**

- Tipo d'iscrizione (candidati/e o ripetenti)
- Datore di lavoro
- Istituto di formazione

*Nota: se non ha frequentato un corso di formazione, scelga "Nessun corso frequentato"*

# **b) Esegua il caricamento (upload) dei documenti richiesti.**

- **c) Legga le condizioni generali**, **le norme sulla protezione dei dati e le confermi spuntando le due caselle.**
- **d) Controlli i suoi dati e, infine, clicchi su "Invia" per completare l'iscrizione.**

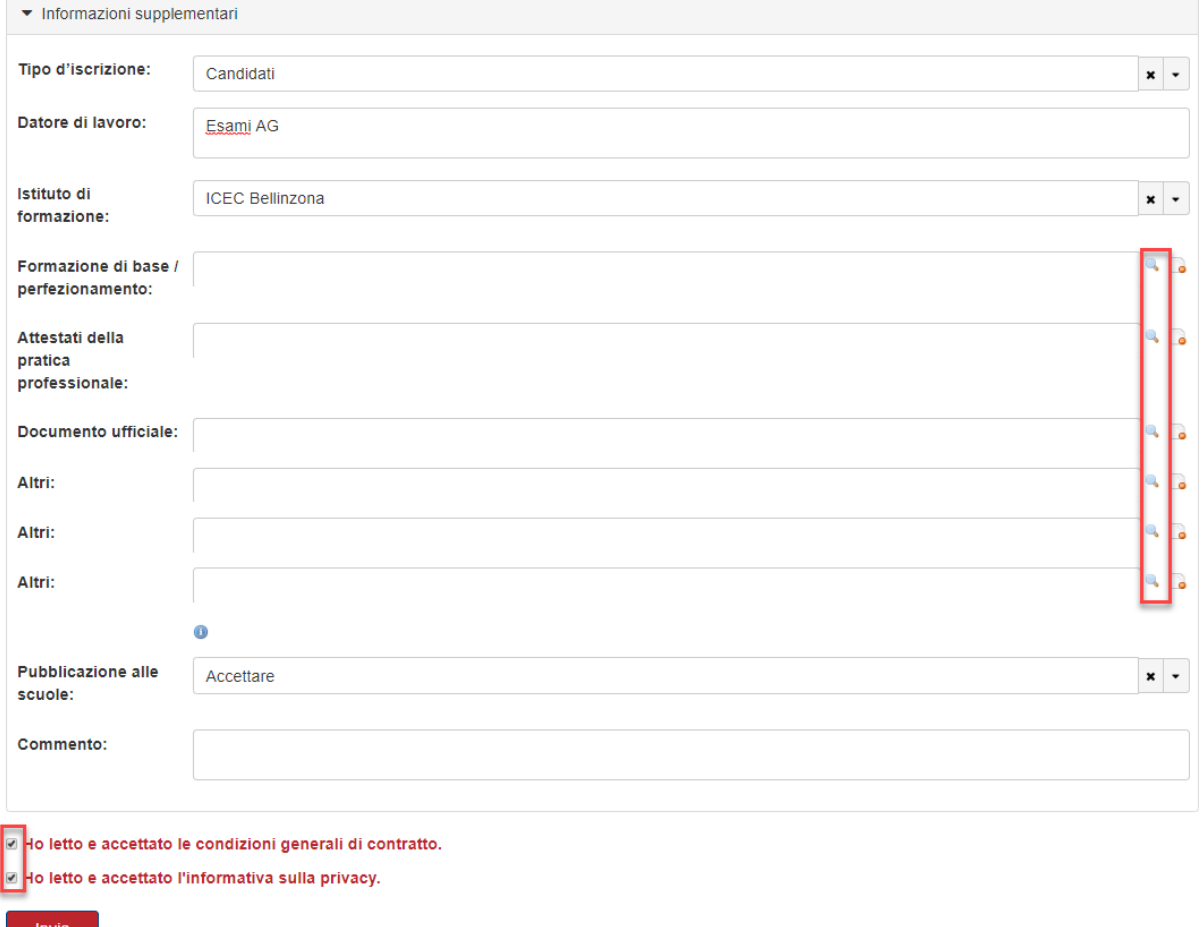